جمهورية العراق

وزارة التعليم العالي والبحث العلمي

جامعة الق ادسية

كلية علوم الحاسوب وتكنولوجيا المعلومات

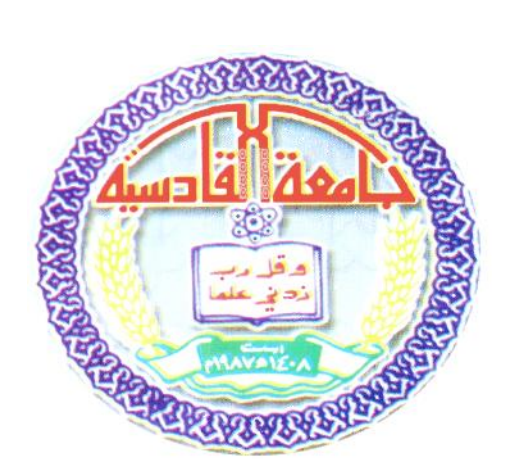

## نظام إدارة الصيدلية

## اعداد

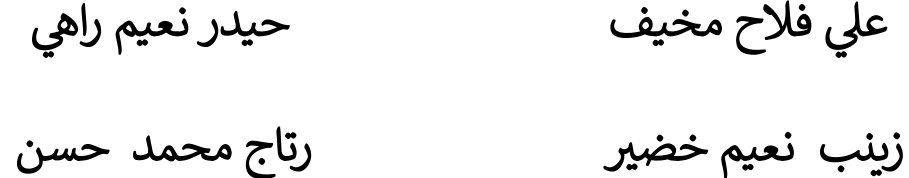

علي فلاح مخيف

**االرشاف**

**أ.م.د.لمياء عبد نور**

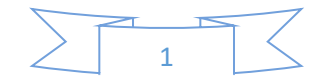

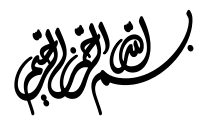

## ((يرفع الله الذين امنوا منكم والذين اوتوا العلم درجات والله بما تعملون خبير))

صدق الله العظيم

سورة المجادله ايه (11)

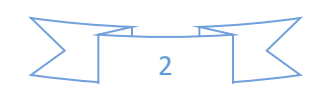

االهداء

الى من جرع الكأس فارغا ليسقيني قطرة حب الى من كلت انامله ليقدم لنا لحظة سعادة الى من حصد الاشواك عن دربي ليمهد لي طريق العلم الى القلب الكبير ل (والدي العزيز)...

اىل من ارضعتين احلب واحلنان اىل رمز احلب وبلسم الشفاء اىل القلب الناصع بالبياض (امي الحبيبة)...

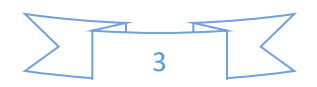

شكر وتقدير

بعد رحلة وجمد واجتهاد تكللت بإنجاز هذا البحث نحمد الله عزوجل على نعمة التي من بها علينا فهو العلي القدير ونشكره على التوفيق لاتمام هذا البحث كما لا يسعنا الا خنص ابمسى عبارات الشكر والتقدير لدلكتورة الفاضةل أأ.م.د ملياء عبد نور ملا قدمته لنا من هجد ونصح ومعرفة طيةل اجناز هذا البحث

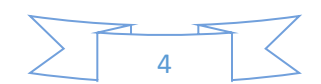

ملخص البحث

يتضمن نظامنا نظام ادارة الصيدلية عرض معلومات عن الادوية املتوفرة يف الصيدلية واليت تكون خمزونة يف قاعدة بياانت يوفر الربانمج سهوةل التعامل مع البياانت من خالل الواهجات التطبيقية حيث تكون اسامء الادوية مدرجة يف قائمة على يسار الواجحة واما المعلومات تكون ضمن الحقول النصية في الجهة اليمني ل من الواجحة يحتوي البرنامج على عدة مميزات (التعديل , الاضافة , الحذف , الادراج , وغيرها) ويستطيع المستخدم الخول فقط من استخدام هذه الميزات, فضلاً عن ذلك تأمين هذه المميزات برمز سري لتوفير هذه الميزة لمجموعة محددة من المستخدمين.

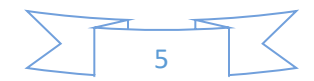

## محتويات البحث

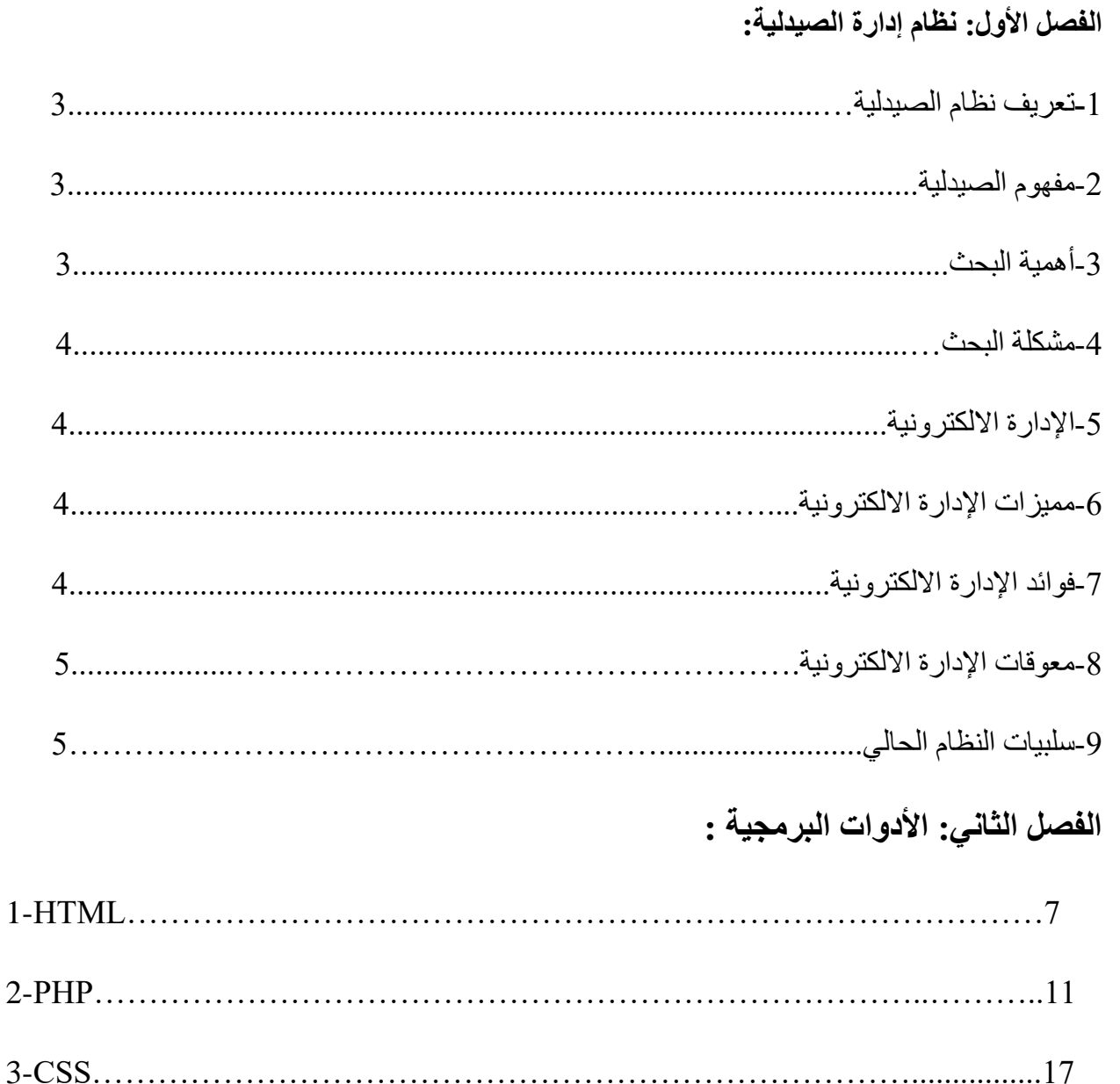

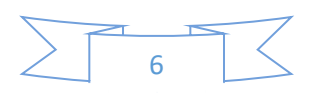

# الفصل الاول

## نظام إدارة الصيدلية

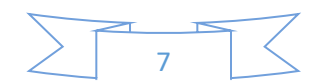

## **تعريف نظام ادارة الصيدلية:**

يمكن تعريف نظام ادارة الصيدلية على انها نظام معلومات مكونة من مجموعة من النظم الحاسوبية المعقدة التي صممت من اجل تلبية اقسام الصيدلية وهذا النظم تعمل على تحسين فعالية هذه االقسام تخفيض التكاليف والتفاعل الكامل مع نظام معلومات المستشفى.

## **مفهوم الصيدلية:**

الصيدلية علميا هي مهنة صحية تربط العلوم الصحية مع العلوم الكيميائية وتكون مسؤولة عن ضمان االستخدام االمن وفعالية المستحضرات الدوائية كلمة الصيدلية مشتقة من اللغة اليونانية بمعنى الدواء او الطبيب تشمل مهنة الصيدلية العديد من االدوار التقليدية مثل تركيب و صرف االدوية وتتضمن ايضا تقديم المزيد من الخدمات المتعلقة بالرعاية الصحية ,بما في ذلك الخدمات السريرية واستعراض االدوية وتوفير معلومات عن الادوية وبتالي الصيادلة هم خبراء في علاج العقاقير ومهنيين الصحيين الاولين الذين يحددون االستخدام االمثل للدواء لتوفير النتائج الصحية االيجابية للمرضى.

## **أهمية البحث:**

تظهر اهمية هذا البحث في اهمية المعلومات االدارية والصيدلية واستخدام أفضل للبرامج والممارسات في الدوائر الحكومية حيث تعتبر المواد اللوجستية المتمثلة ب االدوية ومواد الطبية والبرامج العلمية الذي يعكس قابلية وقدرة ذلك القطاع وكذلك االختيار الوسائل والبرامج التي تؤدي الى احراز هذا الهدف لذلك يجب توفير المعلومات عن قرارات المعلومات بشأن االدوية.)1(

## **هدف البحث:**

يهدف البحث الى وجود نظام االلكتروني غير معرض لفقدان وتلف البيانات وايضا يختصر الوقت والجهد في البحث عن المعلومة فتكون في غاية السهولة ووجود نظام االلكتروني يحتوي على انظمة رقابية داخلية تتالءم مع االهداف واساليب المراجعة في ظل المعالجة االلية للمعلومات عملية البحث واالستعالم والتحقق عن البيانات فتكون في غاية السهولة ويحل هذا النظام مشكلة االضافة والتعديل والحذف بسالسة ودن تعقيد.

## **مشكلة البحث:**

ان نظام ادارة الصيدلية اليدوية يحتوي في طياته العديد من المشاكل واهمها يحتاج الى وقت طويل في عمليات التبع والتدقيق المواد الصعوبة في التعديل على السجالت في حالة اضافة او تعديل او حذف سجل صعوبة الاستعلام عن معلومات اي دواء ان احتجنا ذلك حالة الاخطاء والتكرار في السجلات تكون كثيرة صعوبة متابعة البيانات الخاصة بالمواد مشكلة تلف وضياع البيانات ففي هذه الحالة يجب فتح سجالت جديدة للبيانات التالفة مما يؤدي الى بذل جهد وتكلفة وضياع الوقت.

### **اإلدارة االلكترونية:**

عبارة عن مجموعة او منظومة من الحواسيب برمجية مصممة لتلبية احتياجات إدارة الصيدلية وتسهيل العمليات التي تتم فيها الهدف األساسي منها هو تفادي المشاكل والحصول على المعلومات بسهولة والتخلص من النظام التقليدي الذي يعتمد كليا على العمل الورقي وتسجيل البيانات في سجالت. **مميزات اإلدارة االلكترونية:** 

- -1 توفير نظام االلكتروني متكامل تتم به إدارة الصيدلية كبديل للنظام القائم النظام التقليدي المعقد.
	- -2 تسهيل وتبسيط اإلجراءات اإلدارية.
	- -3 تحقيق السرعة الفعالة والتنظيم في العمل.
	- -4 تقليل العبء الواقع على الموظفين اثناء العمل.

 -5تسهيل معرفة الحالة اليومية للصيدلية من استخراج تقارير ألنواع االدوية والعقاقير الطبية الداخلة والخارجة.

9

#### **فوائد االدارة االلكترونية:**

-1 السرعة في انجاز العمل. -2 تجاوز مشكلة البعدين الجغرافي والزمني. -3 غياب التشريعات المناسبة. -4 معالجة الرشوة.

-5 رفع كفاءة العاملين في اإلدارة. -6 تطوير الية العمل. -7 خفض تكاليف العمل اإلداري. **معوقات االدارة االلكترونية:**

**-1** الخوف من التغير. -2 غياب التشريعات المناسبة. -3 تداخل المسؤوليات وضعف التنسيق. 4- نقص الاعتمادات المادية. -5 قلة وعي الجمهور بالمميزات المرجوة ونفوذ مجموعات المصالح الخاصة. - توفر وسائل اتصال مناسبة. **سلبيات النظام التقليدي:**

-1تكرار البيانات.

-2صعوبة الوصول الى البيانات. 3-صعوبة تحديد الأرباح والخسائر. -4صعوبة عرض المعلومات بشكل متناسق.

-5صعوبة الحفاظ على سرية وامن البيانات.)2(

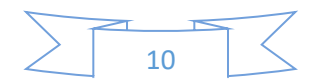

**الفصل الثان ربمجية االدوات ال**

 $\frac{1}{11}$ 

## **HTML-1**

الحروف هي اختصارLanguage Markup Hypertext وهي ليست لغة برمجية بالمعنى المتعارف عليه للغات البرمجة، ولكنها لغة أو طريقة لوصف محتويات صفحة الويب لبرامج التصفح، حيث أن برامج تصفح اإلنترنت تحتاج لمعرفة محتويات الصفحة من عناوين ونصوص وصور وروابط وغير ذلك من مكونات صفحة الويب، حتى تتمكن من عرضها بالشكل الصحيح، ولغة الترميزHTML هي اللغة الرئيسية التي يتكون منها أي موقع أو صفحة على شبكة االنترنت وتتكون صفحة الويب من مجموعة من العناصر (Tags (او تعرف كوسوم يكتب كل وسم بين (angle brackets)أو كما تسمى علامة أصغر من > وعلامة أكبر من >. وال يقوم المتصفح بعرض هذه الوسوم، ولكن يقوم بعرض محتوياتها.

## **أنواع الوسوم**

**النوع األول:** وهو عبارة عن وسم يتم عرض محتواه مباشرة في صفحة الويب

## **مثال </ img <و.</ input<**

**النوع الثاني:** وهو عبارة عن وسم يصف ما بداخله من نصوص مثال<p <نص بداخل لوسم<p/<، وقد يحتوي هذا الوسم بداخله على وسم آخر كعنصر فرعي لهذا الوسم ومثال على ذلك $\rm{<}$ /5 نص $\rm{<}$  مائل  $\rm{<}$ ر $\rm{>}$ وسوف تلاحظ في هذا النوع أن كل وسم يتكون من جزئيين (وسم البداية) و (وسم النهاية) وبينهما المحتوى الذي يتم عرضه في المتصفح

مالحظة هامة، ال يمكن استخدام برنامج محرر النصوص Word Microsoft أو WordPad لكتابة كود HTMLولكن يجب استخدام برنامج يدعم كتابة النصوص بالطريقة العادية Plain Textأو استخدام برنامج محرر النصوص البرمجية )برنامج مخصص لكتابة األكواد البرمجية( Editor Text ويمكنك قراءة التدوينة محرر لـ النصوص واألكواد البرمجية Text(

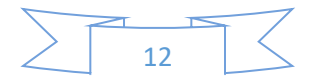

 (Editorيدعم اللغة العربية الختيار برنامج مناسب، ولكن لتبسيط األمر سوف نستخدم برنامج الـ notepad الموجود في نظام التشغيل ويندوز.

## **إنشاء صفحة ويب**

نبدأ أوال بفتح برنامج notepad ثم من خالل القائمة File نقوم بحفظ الملف عن طريق اختيار الأمر Save As ، وبعد ذلك سوف تظهر نافذة نكتب في خانة إسم الملف File Name- أي اسم من اختيارك فليكن مثلا test.html ويجب كتابة اسم الملف مع امتداد الملف ولكتابة أكواد HTMLيجب أن يكون امتداد الملف إما html أو htm و في النافذة من الخانة as Save typeسوف نختار Files All وفي خانة (Encoding (سوف نختار-UTF 8 وذلك لكي يدعم الملف كتابة اللغة العربية ثم نضغطSave إنشاء ملف HTML في برنامج notepad بعد إنشاء الملف ومعرفة المكونات األساسية لعنصر من عناصر لغة الـ HTML سوف نبدأ بكتابة الأكواد الأساسية لإنشاء صفحة ويب (أو يمكنك نسخ محتويات المربع التالي في الملف) <HTML<

13

<!DOCTYPE html>

 $\lt$ html lang="ar">

<head>

"  $/$  >8 <meta charset="UTF-

<title <عنوان الصفحة<title/<

</head>

<body dir="rtl">

 <imgsrc=["http://abh.com/imgs/logo\\_.png"](http://abh.com/imgs/logo_.png) alt="A  $Logo"$  />

 $\langle p\rangle$ هذا محتوى لصفحة HTML بسيطة $\langle p\rangle$ 

<a href="http://abuelfateh.com/">HGH</a>

</body>

</html>

سوف تلاحظ استخدام الأمر <DOCTYPE html> هذا الأمر وظيفته هو تحديد إصدار الـ HTMLحتى يتمكن متصفح اإلنترنت من ترجمة األوامر وعرضها بالشكل الصحيح إلصدار المستخدم في المثال هوHTML .5

وبعد ذلك قمنا باستخدام الوسم <"ar="lang html <ووظيفته أن يصف للمتصفح أن الكود المستخدم هو بلغةHTML، أما الوصف lang فوظيفته أن يصف للمتصفح أن محتويات صفحة الويب سوف تكون باللغة العربية، وذلك ألننا اخترنا القيمة ar أما إذا كان المحتوى باللغة اإلنجليزية فيمكن أن تكون قيمة الوصف .en وقمنا بوضع وسم البداية Opening( (Tagفي أول األكواد وفي نهاية الكود كتبنا وسم النهاية(Tag Closing (، وبعد ذلك سوف نقسم الصفحة إلى قسمين رئيسيين أولهما الوسم <head <ومحتوى هذا الوسم ال يظهر في المتصفح، ولكنه يحتوي على معلومات عن الصفحة وعن كيفية عرض محتويات الصفحة وذلك بإستخدام العناصر </ meta <و<title <، وثاني قسم في صفحة الويب هو بإستخدام الوسم <body<وكل ما يكتب بداخل هذا الوسم هو ما يتم عرضه وتنسيقه من خالل المتصفح. والشكل التالي سوف يوضح أكثر مكونات كل جزء في هذا المثال.

بعد عرض نتيجة المثال السابق سوف تالحظ أن المتصفح قام بعرض محتويات الصفح بالمحاذاة لجهة اليمين، وليس لجهة اليسار كما هو متعارف عليه في معظم صفحات الويب،

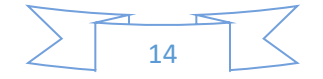

وذلك نتيجة لوصف الوسم <"rtl="dir body <فقد حددنا الوصف dir ووظيفته تحديد إتجاه محتوى الصفحة وقد تم تسميته بهذا االسم اختصارا لكلمة (direction (وقد حددنا له القيمة rtl وهي األحرف األولى لجملة (left to right (وبالتالي قام المتصفح بعرض محتويات الوسم <body<بإتجاه من اليمين إلى اليسار، وهنا يمكن أن تستنتج القيمة التي تقوم بعرض المحتويات من اليسار الى اليمين وهي ltr اختصارا لـ .(right to left (وهذا الوصف يمكن استخدامه مع أي وسم لتحديد إتجاه عرض محتويات كل وسم على حده. وعند استخدامه في الوسم <body <فإننا نصف للمتصفح أن يحدد إتجاه الوسم <body <وكل وسم موجود بداخله للقيمة الموجودة بالوصف وقمنا في المثال السابق بإستخدام الوسم </ img <لعرض صورة وهو وسم من النوع الأول الذي لا يوجد له وسم للنهاية وبالتالي فإن محتوى الوسم يتم وصفه للمتصفح من خالل وصف الوسم(attributes (، فقد استخدمنا الوصف src وهو اختصار كلمة sourceووظيفته تحديد مكان الصورة المراد عرضها في المتصفح، بحيث يمكن أن تكون القيمة مسار للصورة من جهاز الحاسب أو يمكن أن تكون القيمة عنوان إلكتروني بمسار الصورة كما في المثال. وقمنا أيضا باستخدام الوصف alt وهو اختصار لكلمة alternative ووظيفته كتابة كلمه بديلة للصورة في حال تعذر الوصول إليها أو قراءة الجملة المكتوبة بديال عن الصورة في حالة ذوي االحتياجات الخاصة من يعانون من ضعف البصر. وقمنا أيضا باستخدام الوسمh <1> وهو اختصارا لكلمة Header ووظيفته عرض محتواه بخط كبير وثقيل (Bold(ويستخدم لعرض العناوين وهو وسم من النوع الثاني الذي يجب وضع وسم بداية

 $>......1<$  ووسم نهاية من نفس الاسم ويوجد من هذا الوسم 6 أنواع أكبر هم في حجم الخط وأصغر همh> 6.<

وقمنا أيضا باستخدام الوسم <p <وهو اختصار لكلمة Paragraph ويستخدم لعرض وتنسيق النصوص، وهو أيضا من النوع الثاني حيث يجب وضع المحتوى من النصوص بين وسم البداية ووسم النهاية.

وقمنا باستخدام الوسم <a <وهو اختصارا لكلمة point Anchor ويستخدم هذا الوسم إلنشاء رابط تشعبي (Link (وهو وسم مهم حيث أنه ال يوجد موقع إلكتروني ال يحتوي على روابط ألنها هي السبيل للتنقل بين صفحات الموقع أو التنقل من موقع آلخر، وقد استخدمنا وصف لهذا الوسم وهو href وهو اختصار لـ Reference Hypertext وتكتب القيمة الخاصة بوصف هذا الوسم عنوان الصفحة المراد زيارتها.

ففي المثال استخدمنا عنوان موقع إلكتروني، ويمكن أيضا أن نستخدم إسم صفحة أخرى حيث أننا قمنا بإنشاء ملف بإسم (test.html) فيمكن إنشاء ملف آخر وتسميته على سبيل المثال test(2) html.مالحظة: يجب أن يكون الملفين في نفس المسار) مجلد .(Folder- ويمكن أن .html">.2 <a href="testكالتالي الرابط نكتب

سوف تالحظ أننا إستخدمنا الوسم </ meta <وهو وسم يستخدم إلعطاء تعليمات للمتصفح عن كيفية عرض محتويات الصفحة، وإستخدامه مع الوصف charset هو لتحديد أن محتويات صفحة الويب تستخدم التشفير (Encoding (من النوع-UTF 8 وهو النوع الذي يتمكن من قراءة النصوص العربية، وهو وسم إجباري في هذا المثال حتى يتم عرض محتويات الصفحة باللغة العربية.

أما الوسم <title <فهو يحدد عنوان للمتصفح.(3)

## **HTML-2**

عبارة عن لغة قوية جدا تستخدم لبرمجة وتطوير مواقع االنترنت الديناميكية والتفاعلية بقوة وصرامة وروعة في الأداء. وتعتبر هذه اللغة الأكثر شيوعا واستخداما في العالم. كما أنها تعد البديل المنافس للغات تطوير المواقع مثل NET.ASP Microsoft وغيرها.

تعتبر اللغة المناسبة لتطوير مواقع االنترنت حيث يمكن كتابة الكود الخاص بها بين وسوم لغة HTMLوتكون متداخلة معها بدون أي مشاكل.

مما يزيد من روعة هذه اللغة وقربها للمبرمجين أن الكود الخاص بها قريب جدا من كتابة كود لغات أخرى متل C وPERLومن الجدير بذكره انها لغة مفتوحة المصدر مجانية االستخدام وتستخدم عادة مع سيرفر Apache اللذان يعمالن سويا على كافة أنظمة التشغيل عالوة على ذلك فانه يمكن للغة PHP العمل على IIS الخاص ب Microsoft وعلى نظام التشغيل ويندوز.

تعتبر لغة البرمجة PHP من اللغات المتطورة جدا كما ذكرت سابقا وللتذكير لبداية تعلم البرمجة باستخدامها يجب معرفة HTML اوال.... او ال تكمل من الدروس معنا

تعتبر MySQL هي عبارة عن قواعد البيانات المستخدم مع PHP وذلك لعدة اسباب أهمها السرعة والخفة والحفاظ على البيانات.

بداية العمل مع : PHP

لتبدأ البرمجة وتطبيق الدروس باستخدام لغة PHP تحتاج لتثبيت البرامج التالية:

سيرفر االباتشي server apache والذي يمكن تحميله لويندوز أو لينكس بدون أي مشاكل:

لو ذهبت الى أي صفحة مكتوبة بلغة PHP وذهبت الى عرض لكود المصدري فانك لن تجد أي حرف مكتوب بلغة PHP وكل ما ستجده هو وسوم HTML البعض يستغرب ويسأل عن السبب

السبب في هذا هو ان ال PHP من اللغات التي يتم تطبيقها على السيرفر وارسال النتائج الى المتصفح الذي بدوره يعرض وسوم.HTML

قبل كتابة الكود يجب أن يوجد الكود داخل صفحة باالمتداد. php

كتابة كود PHP

كود PHP هو عبارة عن كود يبدأ ب <? php وينتهي ب ؟<. كما يمكن أن يتواجد في أي مكان داخل الملف بناء على الحاجة لوجوده.

php  $?$ 

 $\langle$ ?

ملف ال PHP هو عبارة عن ملف يحتوي عادة على اكواد PHP مدموجة مع وسوم HTML ويمكن من خالل الكود التالي فهم ما أقصده:

php ?>

;" echo "Hello World

 $\langle$ ?

كل أمر في كود لغة ال PHP يجب أن ينتهي بالفاصلة المنقوطة حيث تستخدم للفصل والتمييز بين االوامر وبعضها البعض.

## **المتغيرات في لغة البرمجةPHP**

سنقوم اليوم بمعرفة طريق تعريف المتغيرات وكيفية استخدامها والتعامل معها.ال يخفى على أحد مل للمتغيرات من أهمية في أي كود برمجي... حيث ال يخلو كود برمجي من متغير يتم استخدامه اما لتخزين قيمة أو رقم أو نص أو السترجاع قيمة من دالة أو غيرها وغيرها الكثير. لذا من الواجب معرفة كيفية تعريف المتغيرات والتعامل معه.عندما تقوم بتحديد متغير فانه يمكنك استخدامه مرات عديدة داخل الملف. لتعريف أي متغير في لغة البرمجة PHP يجب أن يبدأ اسم المتغير بعالمة الدوالر \$

الطريقة الصحيحة لتعريف المتغير هي كالتالي:

## PHP:

\$variable\_name = value ;

المبرمجون المبتدؤون في لغة البرمجة PHP عادة ما ينسون عالمة الدوالر في بداية تعريف المتغير. في هذه الحالة فان المتغير سيعتبر غير موجود لذا يرجى االنتباه.

االن سنقوم بتعريف متغيرين أحدهما يمثل نص واآلخر يمثل رقم وأرجو مالحظة الفرق:

#### PHP:

<?php

 $$txt = "Hello World!"$ ;

 $16$ \$number =

?>

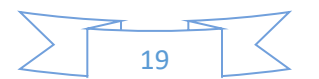

لغة البرمجة PHP ال تحتاج لتعريف نوع المتغير حيث يمكنك تعريف المتغير أينما شئت كما أنك غير مجبر على تعريف نوعه. وكما رأينا في المثال السابق فقد قمنا بتعريف متغير دون تحديد نوعه. تقوم لغة ال PHP بتحديد نوع المتغير بناء على البيانات الموجودة فيه تلقائيا عكس لغات البرمجة االخرى مثل الجافا حيث تكو مطالبا بتعريف نوع المتغير وتحديد قيمة ابتدائية له في ال PHP يتم تعريف المتغير ونوعه عندما يتم استخدامه لأول مرة

**قواعد تعريف أسماء المتغيرات:**

اسم المتغير يجب أن يبدأ بحرف أو بالشرطة السفلية.\_"

اسم المتغير يمكن أن يحتوي فقط على حروف وأرقام والشرطة السفلية وال استخدام للرموز الخاصة.

ال يمكن أن يحتوي اسم المتغير على مسافات اطالقا.

السالسل الرمزية فيString :PHP يتم استخدام تعريف السالسل الرمزية للمتغيرات التي تحتوي على أحرف أو رموز خاصة أخرى.

من خالل هذا الدرس سنقوم بتعريف أكثر الدوال استخداما في التعامل مع السالسل الرمزية في لغة.PHP

بعدما أنشأنا متغيراً سنقوم الآن بتعريف كيفية التعامل معه حيث يمكن التعامل معه مباشرة أو من خالل دالة.

في المثال التالي سيتم تعيين World Hello جملة و

تخزينها في متغير Stxt

 $\langle$ ?php

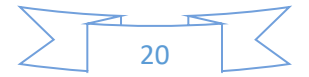

\$txt = "Hello World" ;

echo \$txt ;

?>

سيكون ناتج تنفيذ الكود السابق هو كالتالي:

Hello World

**الربط بين سلسلتين رمزيتين:**

قد نحتاج في بعض الأحيان لعرض سلسلتين رمزيتين كأنهما سلسلة واحدة ولهذا وجب وجود الربط بينهما ويتم ذلك كما في المثال التالي:

<?php

= "Hello World" ; 1\$txt

" ; 1234= " 2\$txt

; ?> 2. " " . \$txt 1echo \$txt

وسيكون ناتج التنفيذ كالتالي:

1234Hello World

إذا نظرنا الى الكود السابق ونتيجته سنجد اننا استخدمنا النقطة للربط بين متغيرين ووضعنا باستخدام عالمات التنصيص مسافة بينهما.

21

استخدام دالة ()strlen لمعرفة طول النص:

يتم استخدام هذه الدالة وذلك لمعرفة طول النص أو السلسلة الرمزية. ويتم ذلك كما بالمثال التالي:

<?php

echo strlen ( "Hello world!" );

?>

وستكون نتيجة تطبيق الكود السابق هي الرقم 12 حيث يعبر عن طول السلسلة الرمزية كما أن العد يتضمن المسافات الفارغة.

استخدام دالة: ()strpos

يتم استخدام هذه الدالة وذلك لمعرفة موقع كلمة معينة موجودة خالل السلسلة الرمزية ويبدأ العد من الرقم صفر والمثال التالي يوضح هذا الشيء حيث نريد معرفة موقع كلمة(4) :World

 $\langle$ ?php

echo strpos ( "Hello world!" , "world" );

?>

ستكون نتيجة عرض هذا الكود هي الرقم 6 حيث الموقع 6 هو بداية كلمةWorld

## **العمليات الموجودة في لغة البرمجةPHP :**

**العمليات الرياضية:**

22 العملية الوصف مثال نتيجة المثال

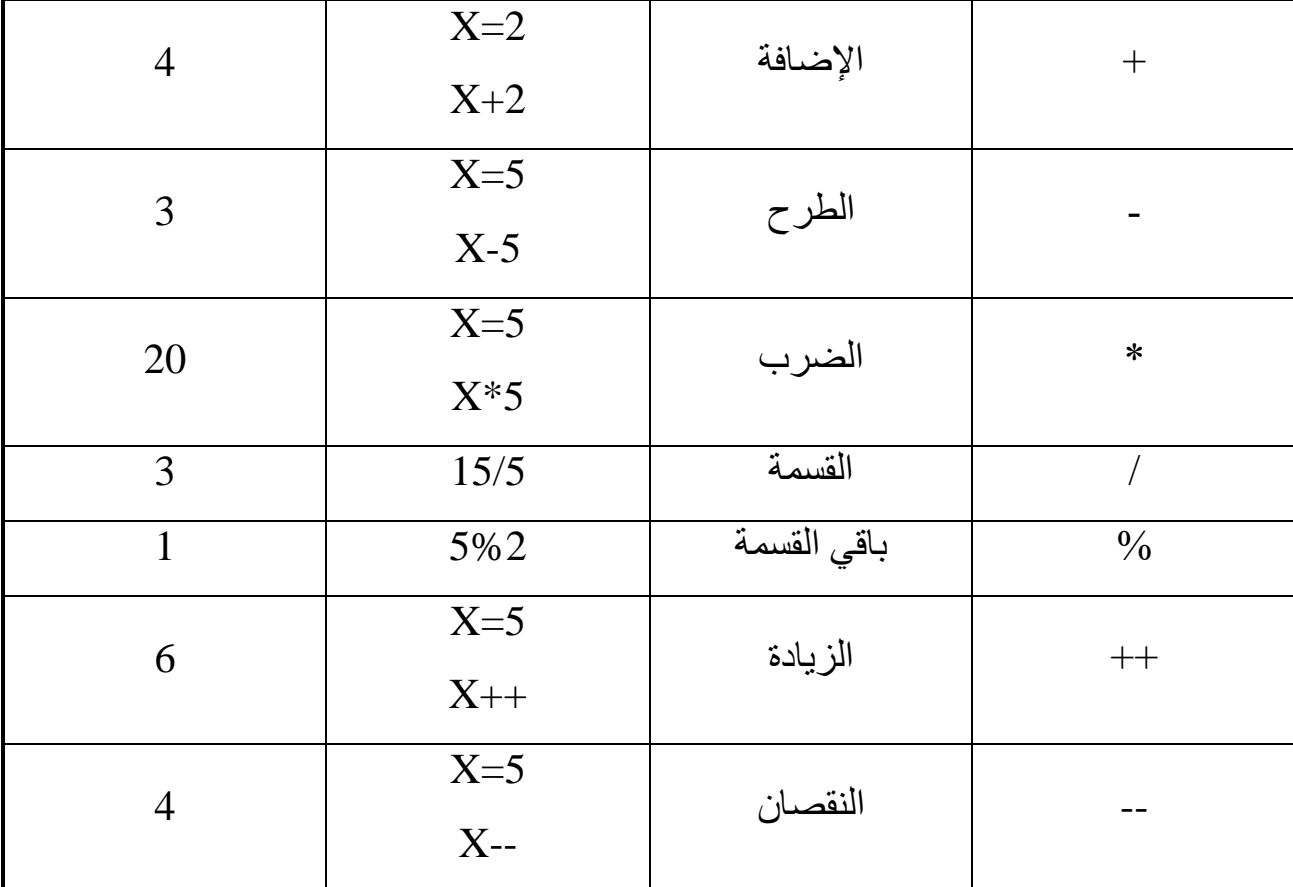

## **عمليات تعين قيمة معينة للمتغير**

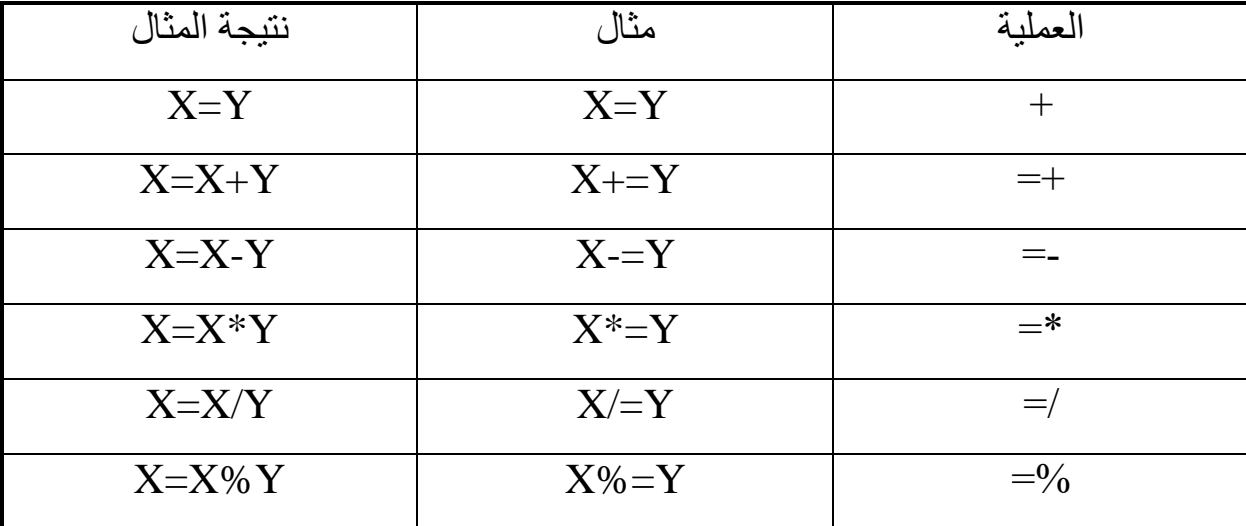

 $\frac{1}{23}$ 

**CSS-3**

هي اختصار لـ Sheet Style Cascading وهي تعني صفحات األنماط االنسيابية، وتستخدم تقنية CSS في تصميم صفحات الويب بحيث تم من خاللها التحكم في شكل الموقع بالكامل من حيث نوع الخط المستخدم أو لونه أو حجمه وذلك الحاجة لكتابة تلك األكواد أو تكرارها في كل صفحة داخل الموقع، وبالتالي فيمكن من خالل لف واحد فقط إجراء أي تعديالت على كافة الملفات مما يوفر الكثير من الجهد والوقت. ووظيفةهذه التقنية هي التحكم بكيفية عرض صفحة الويب دون التدخل في المحتوى، مما يسهل من عملية إدارة الموقع، فتعديل ملف CSS واحد سيؤثر على تصميم كافة صفحات الموقع. فملفات CSS تعمل على تبسيط عملية تصميم و إدارة المواقع، وتحل الكثير من المشاكل التي قد يواجها أي مطور للمواقع، فعلى سبيل المثال إذا كنت قد صممت موقعك باستخدام لغة الـ HTML ، و على فرض أن هذا الموقع يتكون من خمسة صفحات، ثم أردت بعد فترة تطوير و تعديل طريقة عرض هذا الموقع ... عليك هنا إعادة تصميم الصفحات الخمس من جديد ، هذا أمر سهل جداً و عليك أن تبدأ اآلن أما على فرض أن موقعك هذا يحتوي على عدد أكبر من الصفحات و ليكن 50 أو 100 صفحة فمن المؤكد أنك سوف تتردد قبل الشروع في التطوير و التعديل ... أما إذا كنت قد صممت موقعك منذ البداية ، فكل ما عليك هو تعديل ملف واحدا . ً باستخدام تقنية CSS فقط

فملفات األنماط االنسيابية CSS تلغي الحاجة إلى استخدام الكثير من أوامر HTML كما ذكر FONTالذي يحدد نوع الخط أو حجمه أو لونه، كذلك األمر TABLE الذي يستخدم إلنشاء الجداول، وبمعنى آخر يستطيع أي شخص باستخدام CSS أن يصمم موقعه بالكامل دون استخدام الجداول كما هو متبع في الطرق التقليدية لتصميم الصفحات، وهذا ال يعني أن الجداول لن يتم استخدامها مع CSS

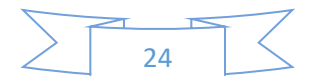

فالجداول لها وظيفة أخرى وهي عرض وتنسيق البيانات التي تحتاج إلى أن تكون ضمن جدول وقد قامت منظمة بابتكار هذه التقنية وجعلتها كمعيار قياسي لتصميم المواقع الأسلوب التقليدي للتصميم باستخدام الجداول إلى األسلوب الجديد باستخدام تقنية.CSS

 C3Wهي اختصار consortium Web Wide World و هي المنظمة المسئولة عن إصدار نسخ قياسية من لغةHTML

## **لماذا نستخدم صفحات األنماط االنسيابيةC**SS

**أولا:** لأنها تعد حالياً معيار قياسي متفق عليه، والمعايير القياسية تجعل الأمور أكثر سهولة يسر وكذلك ألن تقنية CSS سوف يتم دعمها في المستقبل القريب من كافة الشركات التي تعمل في مجال تقنية المعلومات، مما يؤدي إلى استخدامها بشكل واسع االنتشار وبالتالي يجب على مصممي ومطوري صفحات الويب تعلمها من الآن حتى يكون مستعداً للمستقبل .

**ثانيا:** سوف تكون متوافقة مع األجهزة والبرامج المستقبلية، وبالتالي فإنها سوف تستخدم في مجاالت كثيرة من الممكن أن تظهر في المستقبل وا نستطيع التكهن بها اآلن

**ثالثا:ً** فصل المحتوي عن التصميم، وهذا يؤدي إلى تبسيط عملية إدارة الموقع، ألن التصميم يمكن التحكم به من ملف واحد، فيمكن إضافة وتعديل بعض العناصر في تصميم الموقع دون الحاجة إلى تعديل كل ملفات الموقع.

**رابعا:ً** جعل ملفات الموقع أصغر حجما،ً مما يؤدي إلى خفض تكاليف التشغيل، كما يساعد زائر موقعك بغض النظر عن سرعة اتصاله بشبكة اإلنترنت على استدعاء صفحات الموقع من خالل متصفحه أيا كان نوعه بطريقة أسرع من ذي قبل.(5) ً

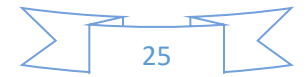

## **MY SQL-4**

هي اختصا ٌر لـlanguage Query Structured وترجمتها هي "لغة االستعالم البنائية" Q S L أو تنطق كلمة واحدة "سيكيوال."لغة SQL هي لغة ذات غرض متخصص هدفها إعطاء القدرة على إدارة البيانات الموجودة في قواعد البيانات العالقية والتعامل معها، وتخضع هذه اللغة لمعايير دولية متفق عليها، ويقوم المعهد الوطني الأمريكي للمعايير (ANSI) بإدارة وإصدار المعايير الخاصة بSQL ال يعني ما سبق أن كل برمجيات إدارة قواعد البيانات التي ذكرناها في المقال السابق والتي م نذكرها، ال يعني بأن SQL لديها موحدة، وال يعني أنك تستطيع تماما أن تُنفذ نفس جملة SQL في جميع تلك البرمجيات بنجاح. فمن المهم أن نذكر هنا أن الشركات المسؤولة عن تلك البرمجيات الخاصة بإدارة قواعد البيانات، اعتمدت نس ًخا مطورة من SQL المعيارية لتصبح خاصة بها وبأنظمتها مع اعتماد حد أدنى في التوافقية مع SQLالمعيارية.

تستطيع باستخدام لغة SQL االستعالم عن البيانات وجلبها من قاعدة البيانات إضافة، تعديل السجالت في قاعدة البيانات وحذفها منها الحفاظ على سالمة ودقة البيانات في قاعدة البيانات.

تحديد الصالحيات واألذونات الخاصة بمستخدمي قاعدة البيانات

## **أنواع أوامرSQL**

تنقسم جمل وأوامرSQL إلى ثالث مجموعات، وذلك حسب الدور الذي يقوم به األمر:

لغة التعامل مع البيانات:Language Manipulation Data تحتوي هذه المجموعة على جمل غرضها إعطاء القدرة على التعامل مع البيانات دون التأثير على هيكليتها وشكلها العام، بحيث تستطيع الاستعلام عن البيانات، إضافة سجلّات، حذفها أو تعديلها.

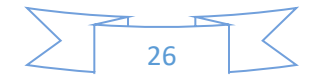

لغة تعريف البيانات :Language Definition Data تُقدم األوامر التي تندرج تحت هذه المجموعة القدرة على تعريف البيانات وشكلها وطريقة ربطها ببعضها عبر استخدام أوامر إلنشاء الجداول وإنشاء قاعدة البيانات.

لغة التحكم بالبيانات :Language Control Data تساعد هذه المجموعة من األوامر في تحديد الصالحيات التي يمكن منحها أو سلبها من المستخدمين الموجودين في قاعدة البيانات.

جملة إنشاء قاعدة البيانات

في الواقع ال يوجد معيار ألمر إنشاء قاعدة البيانات في معيار SQL المقدم من معهد ANSI ولكن برمجيات قواعد البيانات العلاقية تقدم نسخة من هذا الأمر ، وتختلف الصيغة من نظام إلى آخر.

**الصيغة العامة ألمر إنشاء قاعدة البيانات هي كالتالي:**

### CREATE DATABASE database name;

#### **مالحظات هامة**

يُنشئ الأمر السابق قاعدة بيانات فارغة( بالاسم المقرر ) أي database\_name في الجملة أعاله تتطلب أغلب نظم إدارة قواعد البيانات وجود صالحيات المسؤول للمستخدم الذي ينشئ قاعدة البيانات.بمجرد إنشاء قاعدة البيانات، يستطيع المستخدم أو من له صالحية، البدء بإضافة عناصر إلى قاعدة البيانات من جداولTables ، مشاهدViews ، دوال وحزم، وإضافة سجلات وبيانات إلى الجداول المُنشأة أثناء تنفيذ أمر إنشاء قاعدة البيانات وبعده، تُنشَأ ملفات خاصـة بقاعدة البيانات الجديدة حسب النظام المستخدم، وتُدار هذه الملفات وتُسمَّى إما تلقائيًّا أو من قبل المستخدم.

ألن أمر إنشاء قاعدة البيانات غير معياري، فإن خيارات هذا األمر متعددة وكثيرة وتأتي حسب نوع النظام المستخدم، وحسب نوع نظام إدارة قواعد البيانات.

ليس هذا ضروريااً يظهر أمر اإلنشاء بأحرف كبيرة .case Upper في أغلب برامج إدارة قواعد البيانات، إال أنها عادة في التوثيقات Documentations لتمييز الكلمات المفتاحية التي تعدّ جز ءًا من SQL

## **جملة إنشاء جدول**

يُعد إنشاء الجدول في قاعدة البيانات أول الخطوات في طريق بناء قاعدة البيانات وهذا الأمر يقوم به مسؤول قواعد البيانات أو المبرمج على حد سواء ستحتاج قبل أن تتمكّن من البدء في تنفيذ أوامر على القاعدة إلى تحديد قاعدة البيانات التي تريد العمل عليها، أي تلك التي ستُنشِئ الجداول فيها. تختلف طريقة تحديد قاعدة البيانات حسب طريقة االتصال ببرنامج إدارة قواعد البيانات

في سطر أوامر MySQL يُنفَّذ األمر بالطريقة التالية

USE database name;

في سطر أوامر:PostgreSQL

\connect DBNAME

الصيغة العامة لجملة إنشاء الجدول في:SQL

CREATE TABLE table\_name ( column1 datatype [constraint], column2 datatype [constraint], column3 datatype [constraint]

REATEتعني إنشاء العنصر )الجدول هنا( وهي بداية األمر.

TABLEلتحديد أن هذه الجملة إلنشاء جدول.

 name\_table وهو االسم الذي نريد إطالقه على الجدول الجديد الذي نريد بناءه. القوس المفتوح باتجاه اليسار يعنى البدء بكتابة هيكل الجدول والذي يتضمن الأعمدة ونوعها والقيود التي من الممكن أن نضيفها وبعض الإعدادات الأخرى.

column1 datatype [constraint],

1:columnهو االسم الذي سوف نعطيه للعمود األول.

:Datatype يعني نوع العمود (نصبي, رقم, تاريخ. الخ).

:[Constraint [تعني – اختيارياً - تستطيع تحديد قيود على مستوى هذا العمود )سنتكلم الحقا بالتفصيل عن القيود(.

الفاصلة تعني وجود عمود آخر سوف نعرّفه بعد هذا العمود.

عند كتابة العمود الأخير لا نضيف فاصلة، ومن ثم نضيف القوس المعاكس للقوس الذي فُتح عند بداية كتابة الأعمدة، ونختم الأمر بقاصلة منقوطة.

#### **مالحظات هامة**

تبدأ أسماء الجداول والأعمدة عموما بحرف وليس برقم (بعض نظم إدارة قواعد البيانات تسمح بذلك)، ومن الممكن أن تُتبع بعد ذلك بالأرقام.

يُفضَّل ألا يتجاوز طول اسم الجدول أو العمود 30 حرفا Characters، حيث إن بعض النظم تمنع أن تتجاوز ذلك مثل نظام إدارة قواعد البيانات أوراكل يجب أال تُستخدَم كلمات محجوزة في تسمية الجدول أو العمود. جملة تعديل الجدول

بعد أن تكلمنا عن جملة إنشاء الجدول، يجب علينا توضيح جملة تعديل الجدول بعد إنشائه، حيث إن إجراء عمليات التغيير على الجدول يُعد أمراً مهما للمبرمج ومسؤول قواعد البيانات إذ يُنفَّذ باستمرار أثناء وفي بداية بناء النظم البرمجية والبرامج نظرا لتغير المتطلبات وعدم اكتمالها. تُستخدَم جملة تعديل الجدول Table Alter عموما في الحاالت التالية:

- -1 إضافة عمود للجدول. -2 حذف عمود من الجدول. -3 تغيير نوع عمود في الجدول. -4 إضافة قيد على العمود. -5 حذف قيد عن العمود. **نس ُرد فيما يلي الصيغ العامة لجملة تعديل الجدول**.
	- إضافة عمود

ALTER TABLE table\_name ADD column\_name datatype;

حذف عمود

ALTER TABLE table\_name DROP COLUMN column\_name;

تعديل عمود

ALTER TABLE table\_name MODIFY | ALTER COLUMN column\_name datatype;

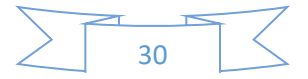

**إنشاء جداول وتعديلها**

إلنشاء جدول باسم Persons يحتوي على 5 أعمدة تمثل معلومات أشخاص مثل رقم الشخص واسمه وعنوانه، نُنَفذ الجملة التالية) اختبرناها على 5.7 MySQL و:(11.2 XE Oracle CREATE TABLE Persons (

PersonID int

Last\_Name varchar(255),

First Name varchar(255),

Address varchar(255),

City varchar(255)

);

## **يتكّون الجدول السابق:**

من العمود PersonID الذي هو من النوع int، أي أن قيم هذا العموم يجب أن تكون أرقامًا؛ األعمدةCity ، Name\_Last، Name\_FirstوAddressالتي هي من النوعvarchar ، أي سلسلة محارف، بطول 255 محرفا.

بعد تنفيذ جملة إنشاء الجدول السابقة، ينتج لدينا جدول فارغ بالشكل التالي:

| PersonID | Last\_Name | First\_Name | Address | City | نستطيع أن نملأ الجدول بالبيانات باستخدام جملة الإضافة والتي سوف نتكلم عنها في مقال قادم. لإنشاء نفس الجدول السابق بحيث يتضمن وجود قيود على مستوى الأعمدة، ننفذ الجملة التالية:

CREATE TABLE Persons (

PersonID int PRIMARY KEY,

LastName varchar(255) NOT NULL,

FirstName varchar(255),

Address varchar(255) NOT NULL,

```
 City varchar(255)
```
## );

أضفنا في الجملة السابقة، قيودا على مستوى أعمدة الجدول، بحيث يُعَّرف العمود PersonID بأنه المفتاح الرئيسي للجدول، واألعمدة Name\_Last و Address بأنها ال تستقبل القيم الفارغة.

في حال أردنا أن نضيف عمودًا جديدًا للجدول باسم Age( العمر( ومن نوع البيانات رقم نستخدم جملة التعديل التالية:

## ALTER TABLE Persons

ADD Age int;

تمكن ترجمة األمر على النحو التالي: "عدال الجدول Persons بإضافة عمود اسمه Age  $int$ (ونوعه)

32

في حال أردنا أن نحذف عمود City من الجدول نستخدم الجملة التالية:

ALTER TABLE Persons

DROP COLUMN City;

أي: "عدال الجدول Persons بحذف العمود."City

إذا أردنا تعديل نوع عمود Age إلى نص بدال من رقم نستخدم الجملة التالية:

ALTER TABLE Persons

MODIFY Age varchar(10);

 $(6)$ 

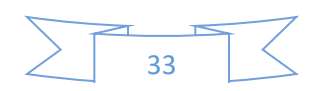

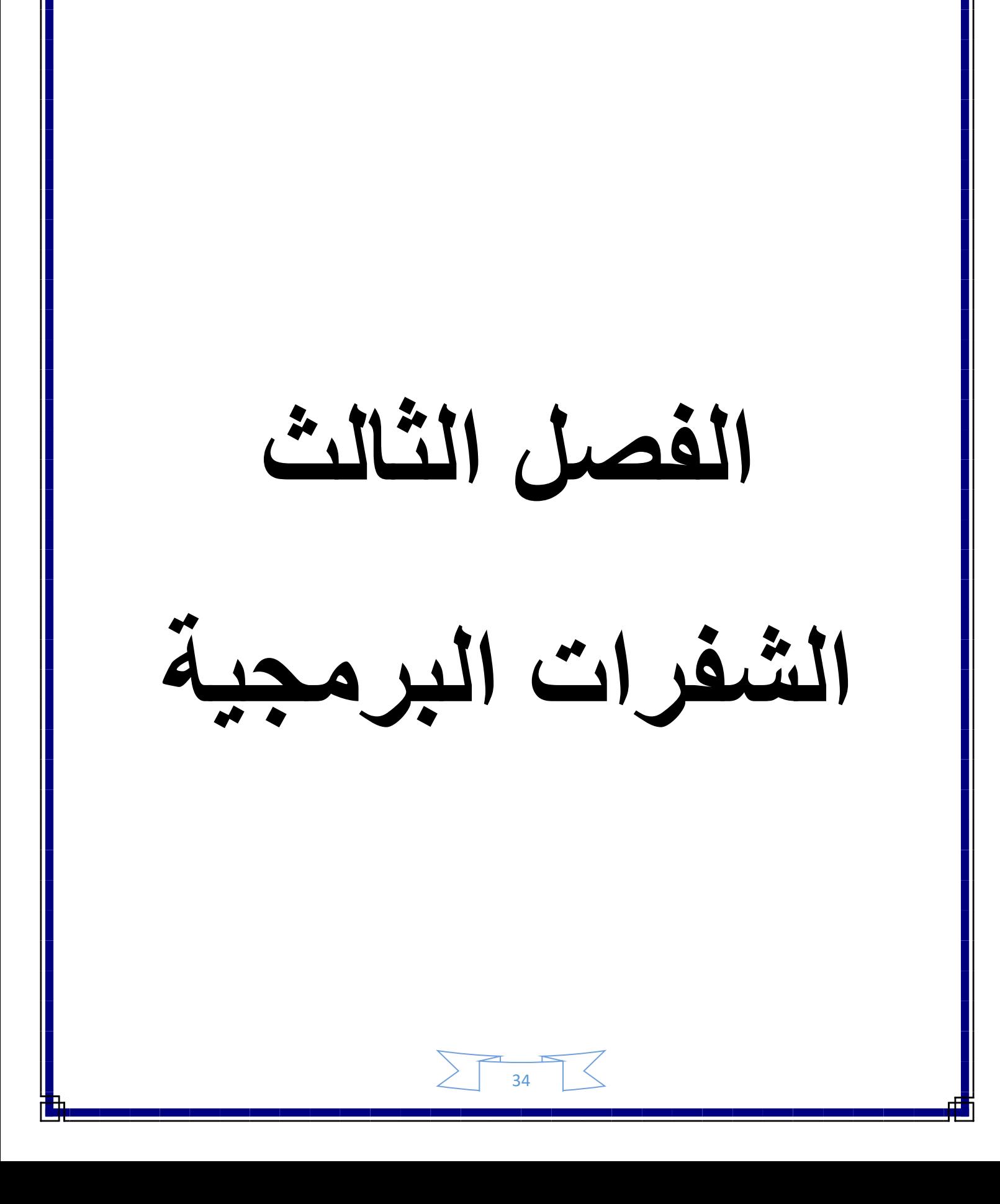

**الفصل الثالث**

**الشفرات الربمجية**

**كود واجهة تسجيل الدخول**

```
<!DOCTYPE html>
```
<html>

<head>

```
<meta charset="utf-8">
```

```
<meta http-equiv="X-UA-Compatible" content="IE=edge"/>
```

```
<meta name="viewport" content="width=device-width,initial-scale=1" />
```

```
 <title/<صفحة تسجيل الدخول<title<
```

```
<link rel="stylesheet" href="../med/admin/css/main.css">
```
</head>

<body>

```
<section class="container">
```

```
< center> < h1> </center> الك بصفحة تسجيل الدخول الرئيسية< h1> </center>
```
<center class="mid">

<div class="admin">

<div class="login">

<button><a href=["../med/admin/admin/admin\\_direct.php"](http://localhost/med/admin/admin/admin_direct.php)> تسجيل االدمن>/a></button>

<button><a href=["../med/worker/user/user\\_direct.php"](http://localhost/med/worker/user/user_direct.php)> تسجيل

العامل>/a></button>

 $\langle$ div> $\langle$ div>

 $\langle$ div $\rangle$ 

</center>

</section>

</body>

</html>

**كود االدمن** 

```
<!DOCTYPE html>
```
<html>

<head>

```
<meta charset="UTF-8"/>
```

```
<meta http-equiv="X-UA-Compatible" content="IE=edge"/>
```

```
<meta name="viewport" content="width=device-width,initial-scale=1" />
```

```
 <title/<صيدلية عفك الطبية<title<
```

```
<link rel="stylesheet" href="css/main.css">
```
</head>

<body>

```
<section class="container">
```
<header class="head">

<img src=["images/logo1.jpg"](http://localhost/med/admin/images/logo1.jpg) class="img-responsive center-block">

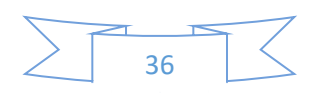

</header>

```
<!-- ===================================== -->
```
<div class="middle">

<div class="search">

```
<form action='/med/admin/index.php' method='get'><input type="text" 
 <"ابحث هنا عن اسم الدواء"=placeholder" search="name
```

```
<input type="hidden" name="do" value="query" />
```
<button>بحث>/button>

</form> </div>

 $<$ nav $>$ 

 $\langle$ ul $\rangle$ 

```
<li><a href="medicine/add.php">دواء اضافة>/a></li>
```
<li><a href=["medicine/view\\_medicine.php"](http://localhost/med/admin/medicine/view_medicine.php)>عرض الادوية</a></li>

```
<li><a href="">الادمن</a>
```
 $|<sub>u</sub>|$ 

```
"admin/admin.php">اضافة ادمن</a> </li>
"admin/admin_view.php">عرض الادمن</a></li>
"../worker/user/user.php">مستخدم</a></li>
"../worker/user/user_view.php">>> عرض المستخدم</a></li>
\langle/ul\rangle\langle/li\rangle<li><a href="admin/logout.php""> خروج>/a></li> 
\langle/ul\rangle
```
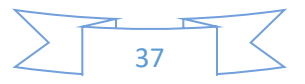

```
</nav>
```
 $\langle$ div $\rangle$ 

<div class="view\_search add\_drug" >

<center> </div> </div>

<!-- ===================================== -->

<footer class="footer">

</h3>للتواصل معنا على</h3>

 $<sub>ul</sub>$ </sub>

<li><a href=["#"](http://localhost/med/admin/index.php)>Facebook</a></li>

<li><a href=" $\frac{H}{T}$ ">Tumblr</a></li>

<li><a href=["#"](http://localhost/med/admin/index.php)>Instagram</a></li>

<li><a href=["#"](http://localhost/med/admin/index.php)>Telgram</a></li>

 $\langle$ /ul $\rangle$ 

</footer>

</section>

</body>

</html>

ا**ضافة دواء** 

<!DOCTYPE html>

<html>

<head>

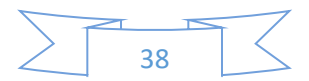

```
<meta charset="utf-8"> 
<meta http-equiv="X-UA-Compatible" content="IE=edge"/> 
<meta name="viewport" content="width=device-width,initial-scale=1" /> 
 <title/<اضافة دواء<title<
<link rel="stylesheet" href="../css/main.css"> 
</head> 
<body> 
<section class="container"> 
<center class="return"><a href="../index.php" > التحكم لوحة الى عودة
</a></center> 
<!-- ===================================== --> 
<div class="add_drug"> 
 <1h/<اضافة دواء جديد<1h<
<form action="process.php" method="POST"> 
<table> 
<tr><td class="label">الدواء اسم>/td> <td><input type="text" 
name="drugName" required="" placeholder="الدواء اسم ادخل><"/td></tr> 
<tr><td class="label">النوع>/td> <td><input type="text" name="drugType" 
required="" placeholder="الدواء نوع ادخل><"/td></tr> 
<tr><td class="label">السعر>/td> <td><input type="number" 
name="drugPrice" required="" placeholder="+المخل سعر الدواء "></td></tr>
<tr><td class="label">الكمية>/td> <td><input type="number" 
name="drugcount" required="" placeholder="الدخل كمية الدواء ></td></tr>
<tr><td class="label">المنشأ>/td> <td><input type="text"
```
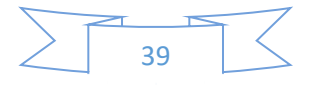

```
name="drugOriginator" required="" placeholder="الدخل منشأ الدواء ></td></tr>
<tr><td class="label">االنتاج تاريخ>/td><td><input type="date" 
name="drugMadeDate" required="" placeholder=" انتاج تاريخ ادخل
الدواء><"/td></tr> 
<tr><td class="label">االنتهاء تاريخ>/td><td><input type="date" 
name="drugEndDate" required="" placeholder=" انتهاء تاريخ ادخل
الدواء><"/td></tr> 
</table>
```

```
<button class="btn-send">اضافة>/button>
```
</form>

 $\langle$ div $\rangle$ 

</section>

</body>

</html>

**عرض االدوية** 

<!DOCTYPE html>

<html>

<head>

<meta charset="utf-8">

<meta http-equiv="X-UA-Compatible" content="IE=edge">

<meta name="viewport" content="width=device-width, initial-scale=1" >

<title/<عرض االدوية المتوفرة <title<

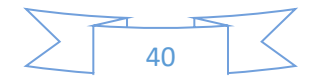

```
<link rel="stylesheet" href="../css/main.css">
```
</head>

<body>

```
<section class="container">
```

```
<center class="return"><a href="../index.php" > التحكم لوحة الى عودة
```

```
</a></center>
```

```
<center class='A'><h2>المتوفرة االدوية عرض>/h2></center><center
```

```
class="mytable"><table border="1" cellspacing="0" cellpadding="5"><tr 
class="title">
```

```
 <td/<اسم الدواء<td<
```
<td> النوع>/td>

```
<td> المنشأ</td>
```

```
 <td/<تاريخ االنتاج<td<
```

```
 <td/<تاريخ االنتهاء<td<
```

```
<td> السعر>/td>
```

```
<td> الكمية<rd>
```

```
 <td/<تعديل المعلومات<td<
```
<td>المعلومات حذف>/td></tr><tr class="data"><td>ptnosom</td><td> مواد تجميل>/td><td>iraq</td><td>2018-03-03</td><td>2022-03- 20</td><td>3000 دينار>/td><td>268</td><td class='active'> <a href=['edit\\_medicine.php?id=14'](http://localhost/med/admin/medicine/edit_medicine.php?id=14)> المعلومات تعديل>/a></td><td class='active'> <a href=['delete\\_medicine.php?id=14'](http://localhost/med/admin/medicine/delete_medicine.php?id=14)> المعلومات حذف>/a></td></tr><tr class="data"><td>panadol</td><td>مسكن>/td><td>العراق>/td><td>2019- 03-30</td><td>2025-04-03</td><td>1000 دينار>/td><td>192</td><td

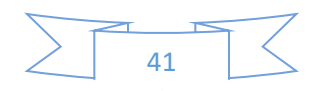

class='active'> <a href=['edit\\_medicine.php?id=31'](http://localhost/med/admin/medicine/edit_medicine.php?id=31)> تعديل

المعلومات>/a></td><td class='active'> <a href=['delete\\_medicine.php?id=31'](http://localhost/med/admin/medicine/delete_medicine.php?id=31)> المعلومات حذف>/a></td></tr><tr

class="data"><td>Ciprodar</td><td>مسكن>/td><td>iraq</td><td>2019- 04-04</td><td>2020-04-04</td><td>1000 دينار>/td><td>429</td><td class='active'> <a href=['edit\\_medicine.php?id=32'](http://localhost/med/admin/medicine/edit_medicine.php?id=32)> تعديل

المعلومات>/a></td><td class='active'> <a href=['delete\\_medicine.php?id=32'](http://localhost/med/admin/medicine/delete_medicine.php?id=32)> المعلومات حذف>/a></td></tr><tr

class="data"><td>amoxelen</td><td>مسكن>/td><td>فرنسا>/td><td>2019-

04-19</td><td>2022-04-24</td><td>1500 دينار>/td><td>170</td><td

class='active'> <a href=['edit\\_medicine.php?id=33'](http://localhost/med/admin/medicine/edit_medicine.php?id=33)> تعديل

المعلومات>/a></td><td class='active'> <a href=['delete\\_medicine.php?id=33'](http://localhost/med/admin/medicine/delete_medicine.php?id=33)> المعلومات حذف>/a></td></tr><tr

class="data"><td>colospasmin</td><td>مسكن>/td><td>العراق>/td><td>20 19-04-18</td><td>2021-04-20</td><td>1000 دينار>/td><td>200</td><td class='active'> <a href=['edit\\_medicine.php?id=34'](http://localhost/med/admin/medicine/edit_medicine.php?id=34)> تعديل

المعلومات>/a></td><td class='active'> <a href=['delete\\_medicine.php?id=34'](http://localhost/med/admin/medicine/delete_medicine.php?id=34)> المعلومات حذف>/a></td></tr><tr

class="data"><td>apcillin</td><td>مسكن>/td><td>المانيا>/td><td>2019-04- 27</td><td>2022-04-26</td><td>1000 دينار>/td><td>118</td><td

class='active'> <a href=['edit\\_medicine.php?id=36'](http://localhost/med/admin/medicine/edit_medicine.php?id=36)> تعديل

المعلومات>/a></td><td class='active'> <a href=['delete\\_medicine.php?id=36'](http://localhost/med/admin/medicine/delete_medicine.php?id=36)> المعلومات حذف>/a></td></tr><tr

class="data"><td>paracedol</td><td>مسكن>/td><td>فرنسا>/td><td>2019- 04-27</td><td>2022-04-26</td><td>1000 دينار>/td><td>121</td><td class='active'> <a href=['edit\\_medicine.php?id=37'](http://localhost/med/admin/medicine/edit_medicine.php?id=37)> تعديل

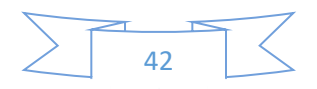

```
المعلومات>/a></td><td class='active'> <a href='delete_medicine.php?id=37'> 
المعلومات حذف>/a></td></tr></center></table></section> 
</body> 
</html>
                                                                صفحة العامل
<!DOCTYPE html> 
<html> 
<head> 
<meta charset="utf-8"> 
<meta http-equiv="X-UA-Compatible" content="IE=edge"> 
<meta name="viewport" content="width=device-width, initial-scale=1" > 
 <title/<عرض االدوية المتوفرة <title<
<link rel="stylesheet" href="../admin/css/main.css"> 
</head> 
<body>
```

```
<section class="container">
```
<header class="head">

<img src=["../admin/images/logo1.jpg"](http://localhost/med/admin/images/logo1.jpg) class="img-responsive center-block">

</header>

<center class="return"><a href=["../worker/user/logout.php"](http://localhost/med/worker/user/logout.php) > خروج

</a></center>

<center class="return"><a href=["../worker/workers/show\\_druge.php"](http://localhost/med/worker/workers/show_druge.php) > عرض <center/><a/<االدوية المباعة

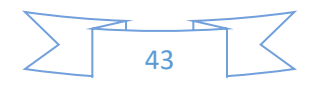

```
<center class="return"><a href="index.php" > الرئيسية الصفحة الى عودة
```

```
</a></center>
```

```
<div class="middle" style="background:none;">
```

```
<center><div id="search">
```

```
<form action='/med/worker/index.php' method='get'><input type="text"
```

```
 <"ابحث هنا عن اسم الدواء"=placeholder" search="name
```

```
<input type="hidden" name="do" value="query" />
```

```
<button>بحث>/button>
```
</form></div>

</center>

```
<div class="view_search add_drug" >
```

```
<center> </div> </div>
```

```
<center class='A'><button><h2 id="click"> عرض الادوية
```

```
المتوفرة>/h2></button></center>
```

```
<center class="mytable" id="me" style="display: none; "><table border="1" 
cellspacing="0" cellpadding="5">
```
<tr class="title">

```
 <td/<اسم الدواء<td<
```

```
<td> النوع>/td>
```
<td> المنشأ>/td>

```
<td>تاريخ الانتاج <td>
```

```
<td>تاريخ الانتهاء <td>
```

```
<td> السعر>/td>
```
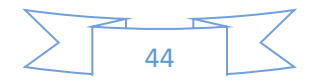

</td> الكمية <td>

<td/<سحب الدواء<td<

 $\langle$ /tr $\rangle$ 

<tr class="data"><td>ptnosom</td><td> مواد

تجميل>/td><td>iraq</td><td>2018-03-03</td><td>2022-03-

20</td><td>3000 دينار>/td><td>268</td><td class='active'> <a

href=['../worker/workers/lose.php?id=14'](http://localhost/med/worker/workers/lose.php?id=14)> الدواء سحب>/a></td></tr><tr

class="data"><td>panadol</td><td>مسكن>/td><td>العراق>/td><td>2019-

03-30</td><td>2025-04-03</td><td>1000 دينار>/td><td>192</td><td

class='active'> <a href=['../worker/workers/lose.php?id=31'](http://localhost/med/worker/workers/lose.php?id=31)> سحب

الدواء>/a></td></tr><tr

class="data"><td>Ciprodar</td><td>مسكن>/td><td>iraq</td><td>2019- 04-04</td><td>2020-04-04</td><td>1000 دينار>/td><td>429</td><td class='active'> <a href=['../worker/workers/lose.php?id=32'](http://localhost/med/worker/workers/lose.php?id=32)> سحب

الدواء>/a></td></tr><tr

class="data"><td>amoxelen</td><td>مسكن>/td><td>فرنسا>/td><td>2019- 04-19</td><td>2022-04-24</td><td>1500 دينار>/td><td>170</td><td class='active'> <a href=['../worker/workers/lose.php?id=33'](http://localhost/med/worker/workers/lose.php?id=33)> سحب

الدواء>/a></td></tr><tr

class="data"><td>colospasmin</td><td>مسكن>/td><td>العراق>/td><td>20 19-04-18</td><td>2021-04-20</td><td>1000 دينار>/td><td>200</td><td class='active'> <a href=['../worker/workers/lose.php?id=34'](http://localhost/med/worker/workers/lose.php?id=34)> سحب

الدواء>/a></td></tr><tr

class="data"><td>apcillin</td><td>مسكن>/td><td>المانيا>/td><td>2019-04- 27</td><td>2022-04-26</td><td>1000 دينار>/td><td>118</td><td class='active'> <a href=['../worker/workers/lose.php?id=36'](http://localhost/med/worker/workers/lose.php?id=36)> سحب

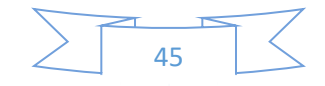

```
الدواء>/a></td></tr><tr 
class="data"><td>paracedol</td><td>مسكن>/td><td>فرنسا>/td><td>2019-
04-27</td><td>2022-04-26</td><td>1000 دينار>/td><td>121</td><td 
class='active'> <a href='../worker/workers/lose.php?id=37'> سحب
الدواء>/a></td></tr></center></table></section> 
<script> 
var me = document.getElementById("me"), 
click = document.getElementById("click"); 
click.onclick = function () {"use strict"; 
if (me.style.display === "none") { me.style.display = "block"; }
else { me.style.display = "none"; }};
</script> 
</body> 
</html> 
                                                                  سحب دواء
<!DOCTYPE html> 
<html> 
<head> 
<meta charset="utf-8" http-equiv="Content-Type" content="text/html"/>
```

```
<meta http-equiv="X-UA-Compatible" content="IE=edge">
```
<meta name="viewport" content="width=device-width, initial-scale=1" >

<title/<سحب الدواء<title<

<link rel="stylesheet" href=["../../admin/css/main.css"](http://localhost/med/admin/css/main.css)>

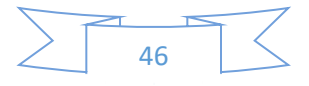

```
</head>
```
<body>

```
<section class="container">
```

```
<center class="return"><a href="../index.php" > الرئيسية الصفحة الى عودة
```
</a></center>

```
<div class="add_drug selldrug">
```

```
<center><h1>> الدواء </h1></center>
```

```
<form name="form" action="" method="POST">
```
<table>

 $<$ tr $>$ 

```
<td class="label">الكلية الكمية>/td>
```

```
<td><input type="text" id="fullCount" readonly="" name="drugcountNew" 
value='268'></td>
```
 $\langle t \rangle$ 

#### $<$ tr $>$

```
<td class="label">العدد المسحوب</td>
 "ادخل الكمية التي تريد سحبها"=placeholder" number="type input><td<
name="drugcountNew1" value=" id="loseCount"> </td>
\langle t \rangle<tr><td class="label"> السم الدواء</td>
<td><input type="text" name="nameDr" value="ptnosom"></td> 
\langle t \rangle
```
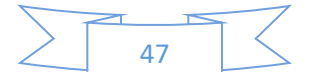

```
<tr style="display: none;"> 
<td class="label"> السعر>/td> <td><input type="text" id="price" 
name="priceDr" value="3000"></td> 
\langle t \rangle<tr><td class="tit title">السعر النهائي</td>
<td class="value"><input type="text" id="finalPrice" name="priceDr" 
value=""> </td> </tr>
</table> 
<input type="hidden" name="id" value='14'> 
<button type="submit" class="btn-send" name="update">سحب>/button> 
</form> 
</section> 
<script> 
var loseCount = document.getElementById("loseCount"),// المسحوب العدد
price = document.getElementById("price"),// االصلي السعر
finalPrice = document.getElementById("finalPrice");// النهائي السعر
loseCount.onkeyup = function () {"use strict"; 
finalPrice.value = loseCount.value * price.value; 
}; 
</script> 
</body> 
</html>
```
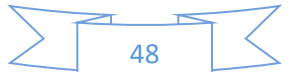

**عرض االدوية المباعة**

```
<!DOCTYPE html>
```
<html>

<head>

<meta charset="utf-8">

```
<meta http-equiv="X-UA-Compatible" content="IE=edge">
```

```
<meta name="viewport" content="width=device-width, initial-scale=1" >
```

```
<title> عرض الادوية المباعة <title>
```

```
<link rel="stylesheet" href="../../admin/css/main.css">
```

```
<style type="text/css">
```
#sum{background: #eee;padding: 20px;}

</style>

</head>

<body>

```
<section class="container">
```

```
<center class="mytable">
```

```
<div class="myLink">
```

```
"../index.php" > الصفحة الرئيسية </a>
```
 $\langle$ div $\rangle$ 

```
<div id="id_divprint">
```
<table border="1" width="100%" cellpadding="5" cellspacing="0">

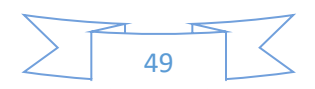

```
<tr class="title"> 
<td>اسم الدواء<rd>
 <td/<الكمية المسحوبة<td<
<td> السعر>/td> 
\langle t \rangle<tr class="data"> <td>ptnosom <td>5 <td id=''>15000 دينار
</tr><tr class="data"> <td>amoxelen <td>10 <td id=''>15000 دينار
</tr><tr><td class="sum" colspan="2">المجموع>/td> <td 
class="mytd"><div class='sum'>30000 دينار>/td></tr></table> 
\langlediv\rangle<button class="btn-send"><a href="#" title="print" 
onclick="printSelection(document.getElementById('id_divprint'));ret
urn false;">طباعة>/a>
```

```
<button class='btn-send'> <a href='delete_selling.php?id=1'>
```
حذف>/a></button></table>

</button>

</center>

</section>

<script>

function printSelection(node) {

"use strict";

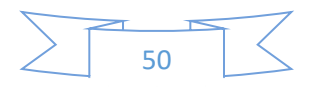

```
var content = node.innerHTML,
```

```
pwin = window.open(", 'print content', 'width = 400, height =
400');
```

```
pwin.document.open();
```

```
pwin.document.write('<html><head><style>body{background:
#fff;direction:rtl;}</style>');
```

```
pwin.document.write('<title> الطبية عفك صيدلية>/title>');
```

```
pwin.document.write('</head><body onload="window.print()">' +
```
51

```
content + '</body></html>');
```

```
pwin.document.close();
```

```
setTimeout(function () {pwin.close(); }, 1000);
```

```
}
```

```
</script>
```

```
</body>
```
</html>

**بحث عن دواء**

```
<!DOCTYPE html>
```
<html>

<head>

<meta charset="utf-8">

```
<meta http-equiv="X-UA-Compatible" content="IE=edge"> 
<meta name="viewport" content="width=device-width, initial-
scale=1" >
 <title/<عرض االدوية المتوفرة <title<
<link rel="stylesheet" href="../admin/css/main.css"> 
</head> 
<body> 
<section class="container"> 
<header class="head"> 
<img src="../admin/images/logo1.jpg" class="img-responsive 
center-block"> 
</header> 
<center class="return"><a href="../worker/user/logout.php" > خروج
</a></center> 
<center class="return"><a 
"../worker/workers/show_druge.php" > عرض الادوية المباعة <
</a></center> 
<center class="return"><a href="index.php" > الرئيسية الصفحة الى عودة
</a></center> 
<div class="middle" style="background:none;"> 
<center><div id="search">
```
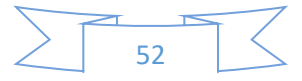

```
<form action='/med/worker/index.php' method='get'><input 
type="text" name="search" placeholder="> حابحث هنا عن اسم الدواء
<input type="hidden" name="do" value="query" /> 
<button>بحث>/button> 
</form></div> 
</center> 
<div class="view_search add_drug" > 
نتيجة <b/<1>b<تم العثور على <p><span/<نتائج البحث<span><center<
</p> < br> < center class="mytable" id="me" style="display: none;
"><table border="1" cellspacing="0" cellpadding="5"> 
<tr class="title"> 
<اسم الدواء<ا<<td> النوع>/td> 
<td> المنشأ>/td> 
 <td/<تاريخ االنتاج <td<
 <td/<تاريخ االنتهاء <td<
<td> السعر>/td> 
<td> الكمية<rd>
 <td/<سحب الدواء<td<
</tr><tr class="data">
<td>panadol</td>
```
<td>مسكن>/td>

<td>العراق>/td>

<td>2019-03-30</td>

<td>2025-04-03</td>

<td>1000 دينار>/td>

<td>192</td><td id='active'> <a

href=['../worker/workers/lose.php?id=31'](http://localhost/med/worker/workers/lose.php?id=31)> سحب>/a>

</td></tr></table></div></div>

<center class='A'><button><h2 id="click"> االدوية عرض

المتوفرة>/h2></button></center>

<center class="mytable" id="me" style="display: none; "><table

border="1" cellspacing="0" cellpadding="5">

<tr class="title">

<td/<اسم الدواء<td<

<td> النوع>/td>

<td> المنشأ>/td>

<td/<تاريخ االنتاج <td<

<td/<تاريخ االنتهاء <td<

<td> السعر>/td>

<td> الكمية>/td>

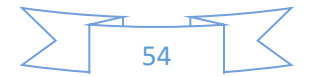

```
<td >سحب الدواء<td >
```
 $\langle$ /tr $\rangle$ 

```
<tr class="data"><td>ptnosom</td><td> مواد
```
تجميل>/td><td>iraq</td><td>2018-03-03</td><td>2022-03-

20</td><td>3000 دينار>/td><td>268</td><td class='active'> <a

href=['../worker/workers/lose.php?id=14'](http://localhost/med/worker/workers/lose.php?id=14)> سحب

الدواء>/a></td></tr><tr

class="data"><td>panadol</td><td>مسكن>/td><td>العراق>/td><t

d>2019-03-30</td><td>2025-04-03</td><td>1000

دينار>/td><td>192</td><td class='active'> <a

href=['../worker/workers/lose.php?id=31'](http://localhost/med/worker/workers/lose.php?id=31)> سحب

الدواء>/a></td></tr><tr

```
class="data"><td>Ciprodar</td><td>مسكن>/td><td>iraq</td><t
```
d>2019-04-04</td><td>2020-04-04</td><td>1000

دينار>/td><td>429</td><td class='active'> <a

href=['../worker/workers/lose.php?id=32'](http://localhost/med/worker/workers/lose.php?id=32)> سحب

الدواء>/a></td></tr><tr

class="data"><td>amoxelen</td><td>مسكن>/td><td>فرنسا>/td><

td>2019-04-19</td><td>2022-04-24</td><td>1500

دينار>/td><td>170</td><td class='active'> <a

href=['../worker/workers/lose.php?id=33'](http://localhost/med/worker/workers/lose.php?id=33)> سحب

الدواء>/a></td></tr><tr

class="data"><td>colospasmin</td><td>مسكن>/td><td>العراق>/td

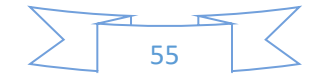

```
><td>2019-04-18</td><td>2021-04-20</td><td>1000 
دينار>/td><td>200</td><td class='active'> <a 
href='../worker/workers/lose.php?id=34'> سحب
الدواء>/a></td></tr><tr 
class="data"><td>apcillin</td><td>مسكن>/td><td>المانيا>/td><td
>2019-04-27</td><td>2022-04-26</td><td>1000 
دينار>/td><td>118</td><td class='active'> <a 
href='../worker/workers/lose.php?id=36'> سحب
الدواء>/a></td></tr><tr 
class="data"><td>paracedol</td><td>مسكن>/td><td>فرنسا>/td><
td>2019-04-27</td><td>2022-04-26</td><td>1000 
دينار>/td><td>121</td><td class='active'> <a 
href='../worker/workers/lose.php?id=37'> سحب
الدواء>/a></td></tr></center></table></section> 
<script> 
var me = document.getElementById("me"), 
click = document.getElementById("click"); 
click.onclick = function () {"use strict"; 
if (me.style.display === "none") { me.style.display = "block"; }
else { me.style.display = "none"; }};
</script> 
</body>
```
الفصل الرابع

الواجهات الرسومية للمشروع ر<br>ر

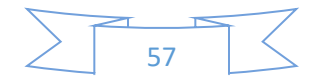

## واجهة تسجيل الدخول الى البرنامج

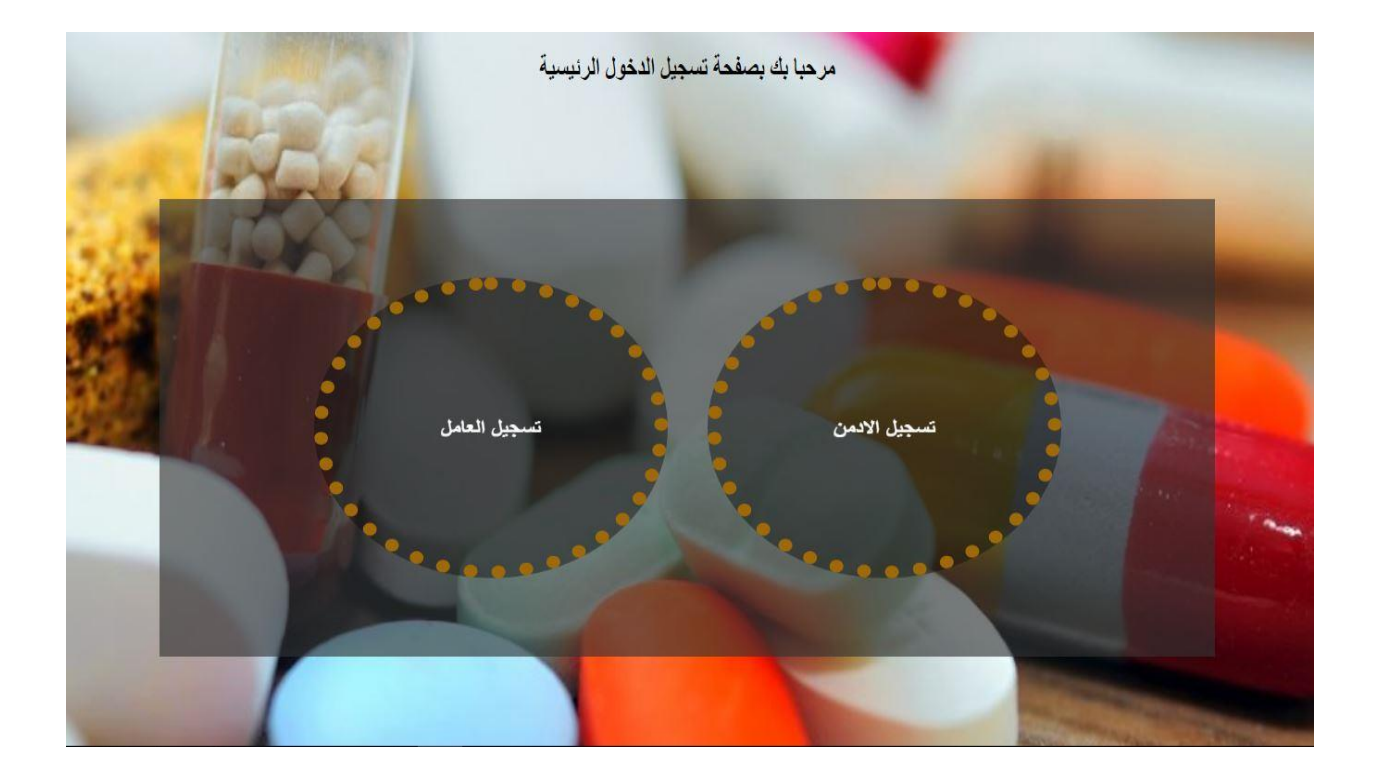

## واجهة ادخال بيانات المشرفين

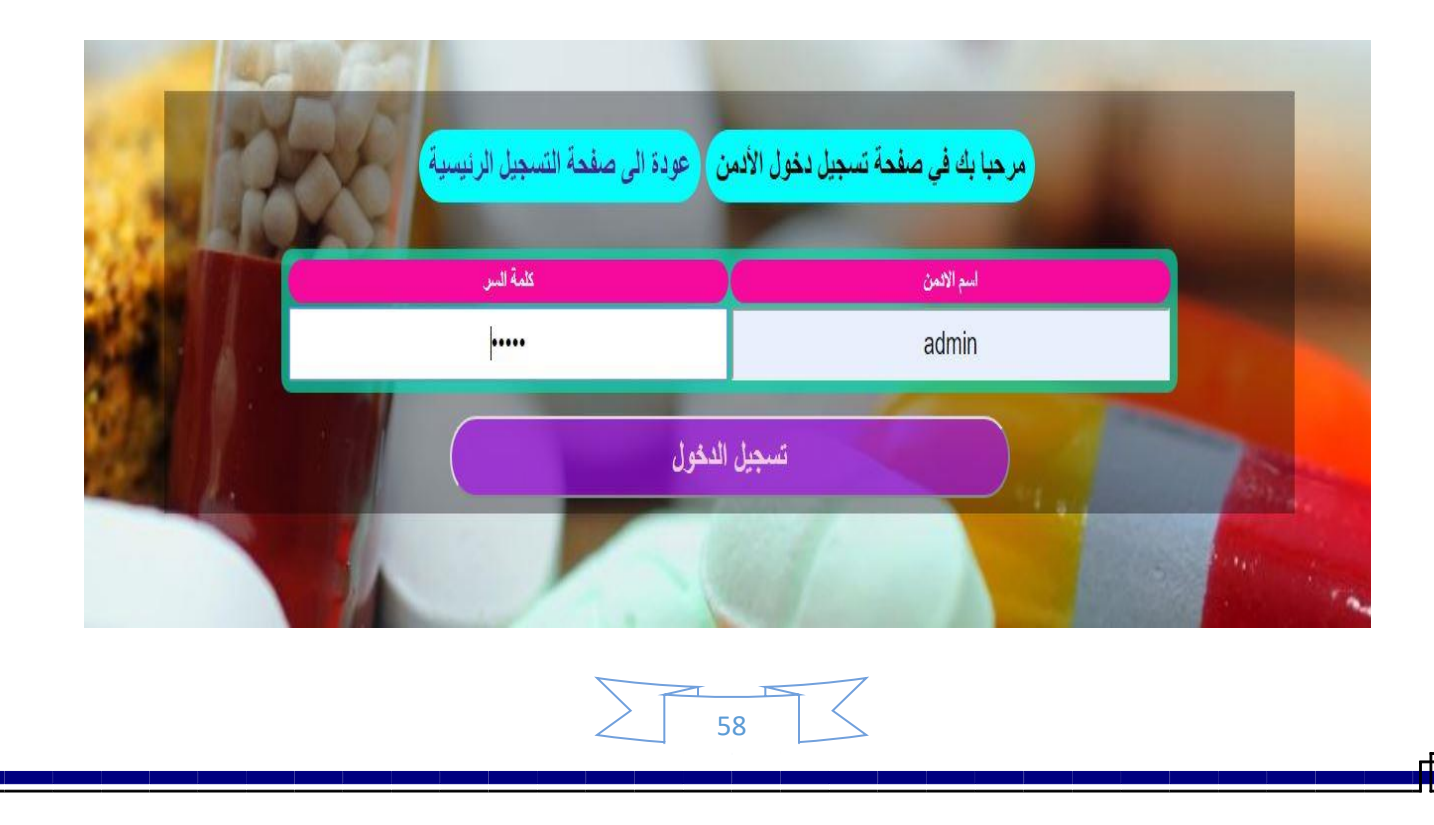

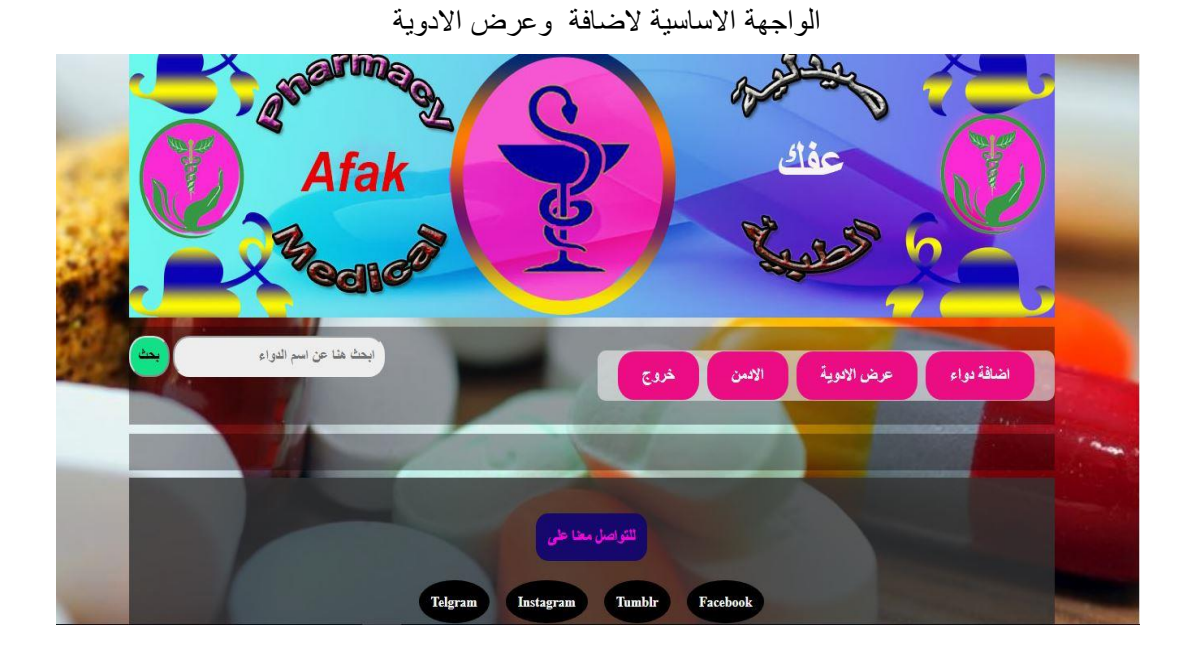

## واجهة إضافة دواء

عودة ال*ى* لوحة التحكم اضافة ذواء جنبذ انخل اسم الدواء أسم الثواء ادخل نوع الدواء  $\mathbb{E} \mathfrak{g}$ ادخل سعر الدواء السعر انخل كمية النواء الكفية انخل منشأ الدواء  $\mathop{\text{Lilb}}$ mm/dd/yyyy تأريخ الانتاج mm/dd/yyyy ثاريخ الانتهاء اضافة

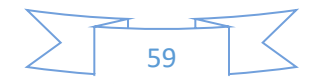

ل

E.

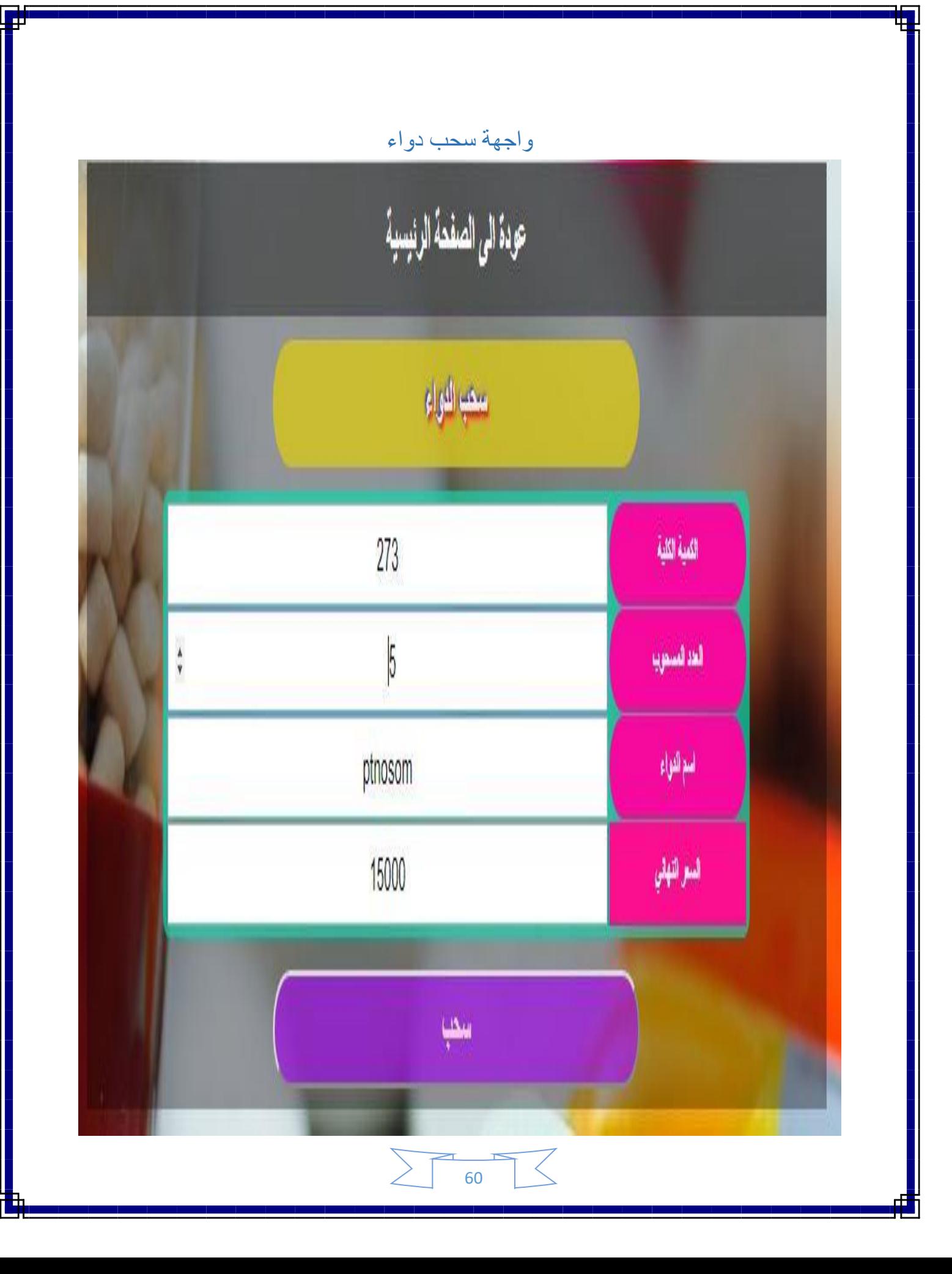

## واجهة طباعة كمية الدواء مع السعر اإلجمالي

à.

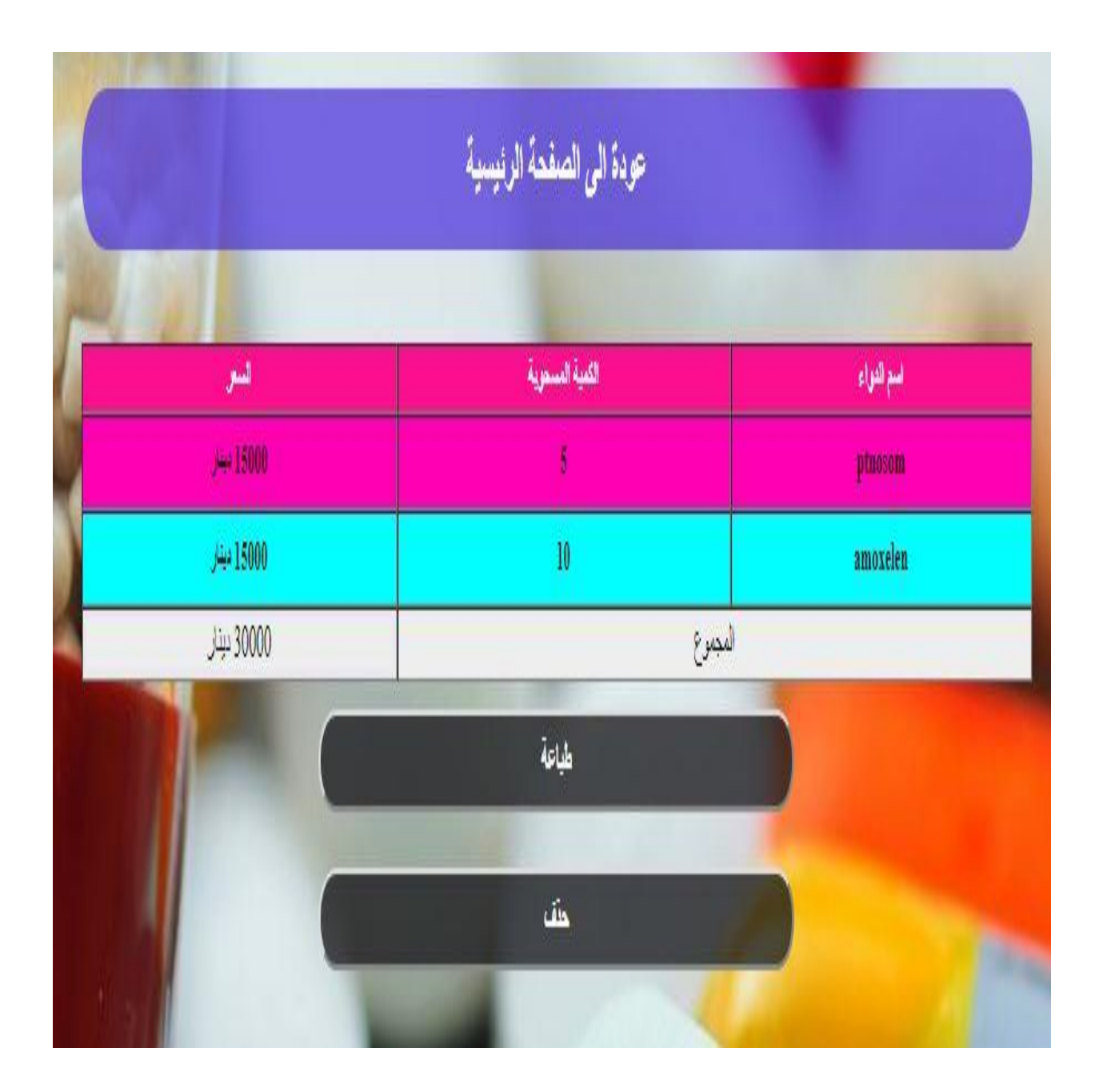

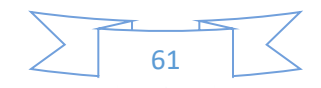

**المصادر**

**(1)**

**[https://pharmacaressystem.blogspot.com](https://pharmacaressystem.blogspot.com/)**

**(2)**

**[https://qu.edu.iq/cm/wp-content/uploads/2015/04%d9%86%d8%](https://qu.edu.iq/cm/wp-content/uploads/2015/04%d9%86%d8%25)**

**(3)**

**[https://ar.m.wikipedia.org/wiki/%d8%a5%d8%b3\\_%d9%88\\_%d8%a5%d9](https://ar.m.wikipedia.org/wiki/%d8%a5%d8%b3_%d9%88_%d8%a5%d9%84) [%84](https://ar.m.wikipedia.org/wiki/%d8%a5%d8%b3_%d9%88_%d8%a5%d9%84)**

**(4)**

**[https://www.magltk.com/programming-languages//](https://www.magltk.com/programming-languages/)**

**(5)**

**[https://www.arageek.com/i/%d9%85%d8%a7-%d0%8a-](file:///D:/%0dhttps:/www.arageek.com/i/ÙØ§-Ð-ÙØºØ©-css) [%d9%84%d8%ba%d8%a9-css](file:///D:/%0dhttps:/www.arageek.com/i/ÙØ§-Ð-ÙØºØ©-css)**

**(6)**

**[http://www-magltk-com.cdn.ampproject.org/v/s/www.magltk.com/sql](http://www-magltk-com.cdn.ampproject.org/v/s/www.magltk.com/sql-languageamp/)[languageamp/](http://www-magltk-com.cdn.ampproject.org/v/s/www.magltk.com/sql-languageamp/)**

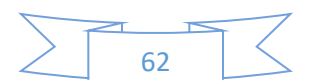